Программное обеспечение DiaviDet (далее утилита), предназначена для использования в операционных системах семейства Windows 10 и выше.

Минимальные системные требования:

- 4-х ядерный процессор с тактовой частотой 2.0 ГГц;
- Оперативная память не менее 8 Гб;
- Монитор с разрешением 1920х1080 пикселей;
- Свободное место на жестком диске не менее 1 Гб;
- 64х разрядная версия ОС Windows.

Установка программы должна производиться пользователем с правами администратора. Чтобы установить программу, необходимо запустить приложение **setup.exe** из каталога **Disk1**. При этом на экране ПК появится диалоговое окно, показанное на рисунке 1.

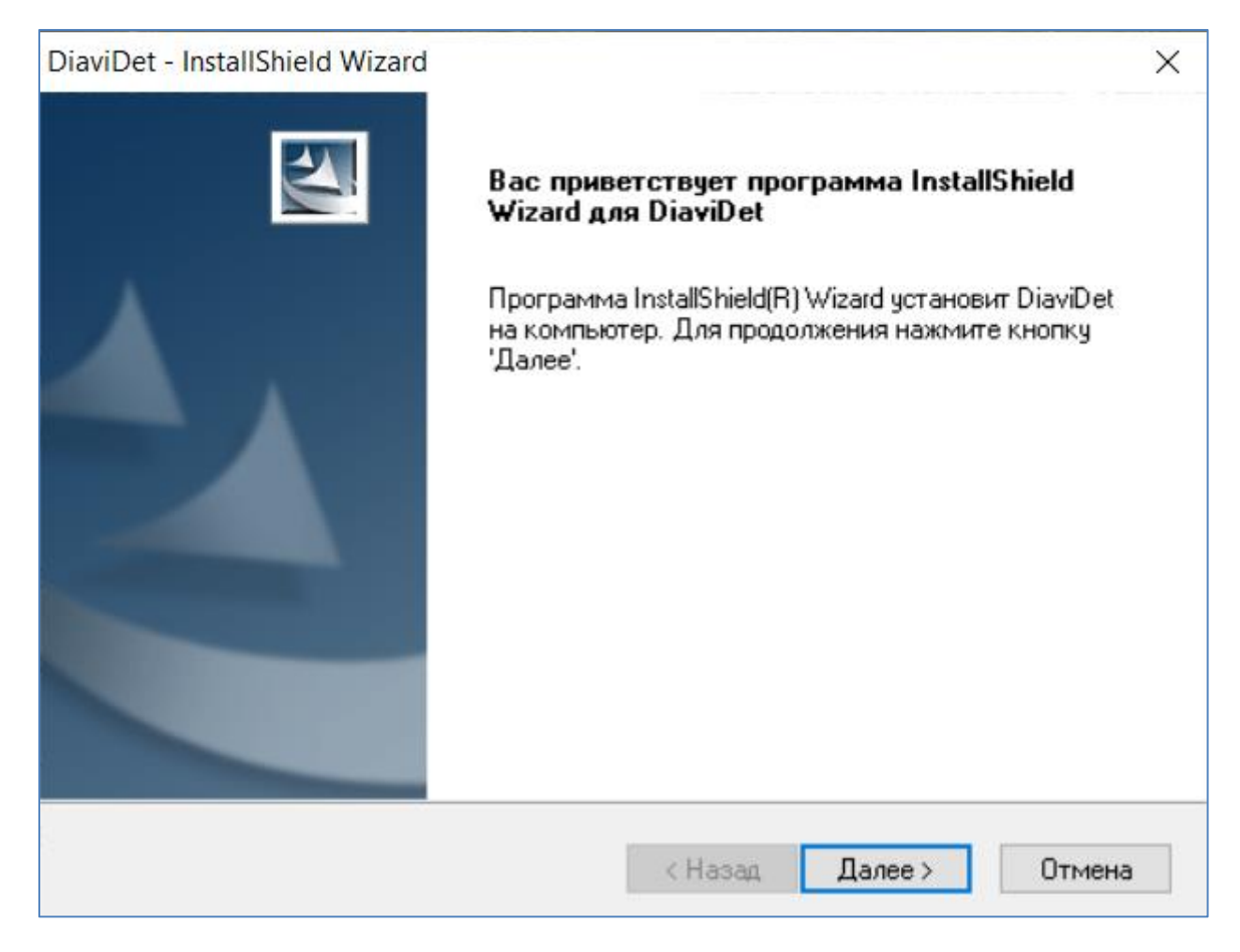

Рисунок 1

После этого следует выполнить команду «Далее».

В следующем диалоговом окне следует ввести имя пользователя и название организации, купившей данное программное обеспечение. Далее выбрать вид установки – «Полная» и подтвердить командой «Установить».

По окончании установки появится финальное диалоговое окно (рисунок 2), подтверждающее, что установка ПО DiaviDet прошла успешно.

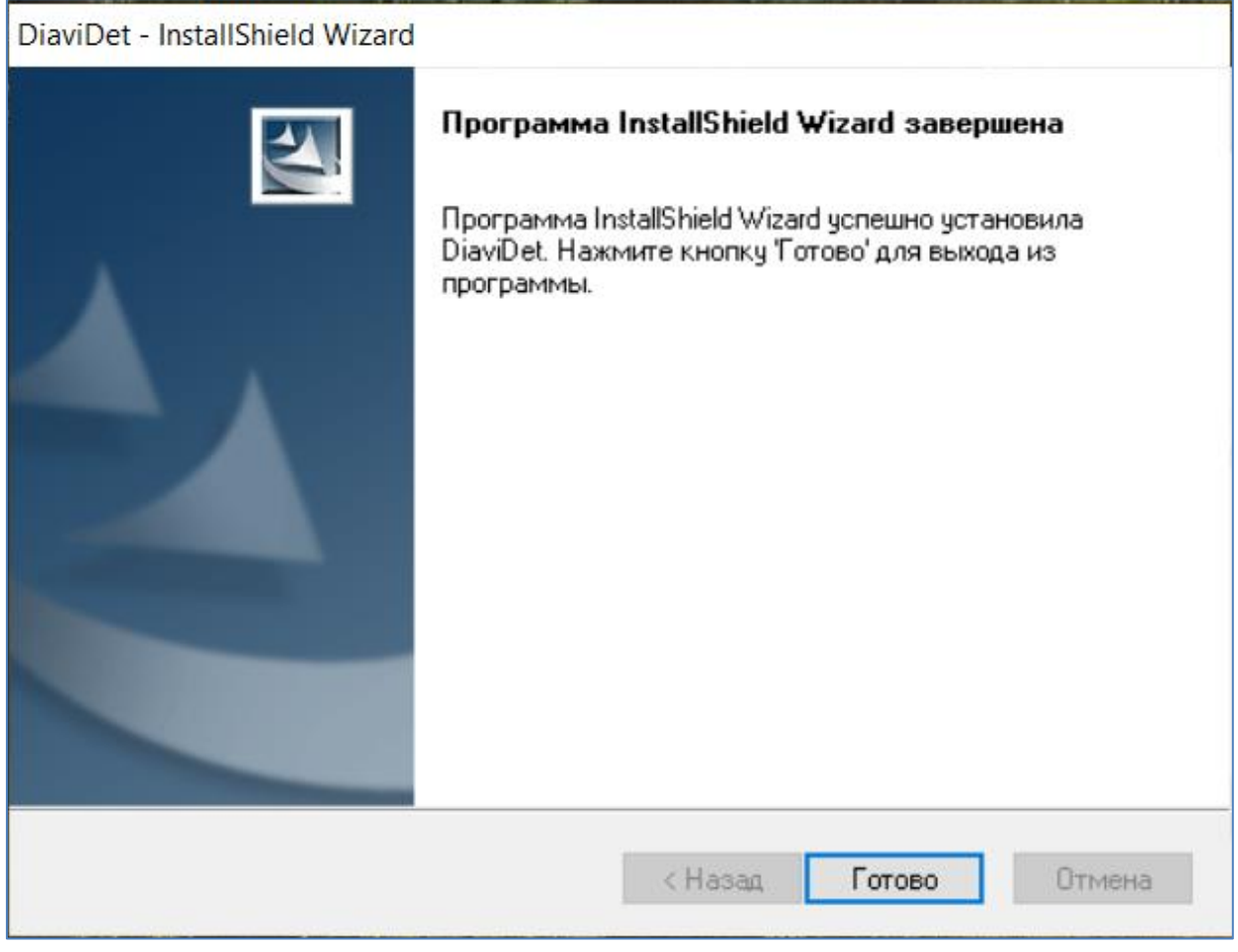

Рисунок 2

Выбрать команду «Готово». Диалоговые окна исчезнут, а на рабочем столе экрана ПК появится значок запуска ПО DiaviDet:

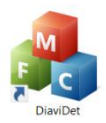